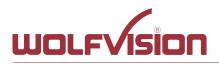

# vSolution Cynap Core Network Integration

| 1.    | Basics                                                      | 2   |
|-------|-------------------------------------------------------------|-----|
| 2.    | Glossary                                                    | 2   |
| 2.1.  | LAN / Ethernet settings                                     | 2   |
| 2.2.  | WLAN settings – access point                                | 3   |
| 2.3.  | WLAN settings – infrastructure (Cynap Core acts as client)  | 4   |
| 2.4.  | Date and time                                               | 5   |
| 2.5.  | Host name                                                   | 5   |
| 2.6.  | LAN / WLAN port                                             | 5   |
| 2.7.  | FTP Client settings                                         | 6   |
| 2.8.  | Proxy settings                                              | 6   |
| 2.9.  | Security                                                    | 6   |
| 3.    | Network integration (examples)                              | 8   |
| 3.1.  | Stand-alone access point mode (without network integration) | 8   |
| 3.2.  | Cynap Core wireless network access point mode               | 9   |
| 3.3.  | Cynap Core network infrastructure mode                      | .10 |
| 3.4.  | Cynap Core connection to a Visualizer                       | .11 |
| 4.    | Firewall rules                                              | .13 |
| 5.    | Differences in Open Mode / Protected Mode                   | .15 |
| 6.    | BYOD                                                        | .16 |
| 7.    | Document and media player                                   | .17 |
| 8.    | Network Stream (input)                                      | .18 |
| 9.    | Control of Peripheral Devices                               | .20 |
| 10.   | Cloud services                                              | .21 |
| 11.   | Network Drive                                               | .21 |
| 12.   | User interface                                              | .21 |
| 13.   | Hardware and OS                                             | .22 |
| 14.   | Administration                                              | .22 |
| 15.   | Bandwidth Measurement Data                                  | .23 |
| 15.1. | PowerPoint Presentation                                     | .23 |
| 15.2. | Multimedia from Notebook to Cynap Core using vCast Software | .23 |
| 16.   | Client System Requirements                                  | .24 |
| 17.   | Index                                                       | .25 |

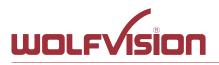

# 1. Basics

Before starting, check the existing infrastructure and define the required equipment and settings.

Various examples in this document show the different ways in which Cynap Core can be integrated into the network.

When connecting Cynap Core to LAN and WLAN at the same time, please use different IP ranges in order to prevent address conflicts.

The listed IP addresses are only examples.

Cynap Core can be treated as a standard network device and it is as secure as the supporting network. Cynap Core cannot be considered as a router, switch or firewall. Communication to other networks and access must to be controlled using your existing equipment (firewall, router, switch and so on).

By default, Cynap Core's second LAN port (LAN 2) is dedicated to fully integrate a WolfVision Visualizer. The behaviour of this LAN port (LAN 2) can be changed to connect Cynap Core e.g. to a RMS network (Room Management System) and mirroring purposes. This way, the built-in DHCP server is de-activated and a Visualizer cannot be fully integrated. When using vSolution Matrix, it is recommended to connect all station of a room to one single network switch to obtain maximum performance.

# Attention:

When the second LAN port (LAN 2) is set to Visualizer Mode, never connect this LAN port for the Visualizer to your existing network infrastructure!

If this port is set to Visualizer mode, Cynap Core acts as DHCP-server on this port and this could cause conflicts with the existing infrastructure.

When using vSolution Matrix, LAN 1 has to be used to connect all stations together.

# 2. Glossary

This glossary will assist you in setting up the network correctly. Please note that in order to connect Cynap Core to an existing company network, some information from the local administrator is required.

# 2.1. LAN / Ethernet settings

The following settings are available for LAN 1 and also for LAN 2, when the interface mode is changed to LAN.

| Priority Interface Access | The higher prioritized interface (value = 1) will be used for<br>network service first. Ensure that the value is different from the<br>WLAN interface priority.                            |  |
|---------------------------|----------------------------------------------------------------------------------------------------|--|
| DHCP                      | Cynap Core will get all network settings automatically from the DHCP server in the existing network. Switch it to OFF to set the static addresses manually.                                |  |
| IP address                | Unique address in the network, i.e. 192.168.0.100. The IP address of Cynap Core can for example be set to 192.168.0.1.                                                                     |  |
| Subnet mask               | Available IP addresses can be limited. A commonly used<br>subnet mask would be 255.255.255.0                                                                                               |  |
| Gateway                   | Defines the IP address of the server / connection to other<br>networks (such as the internet). When Cynap Core is directly<br>connected only to a PC, then enter the IP address of the PC. |  |
| Name server 1 / 2         | er 1 / 2 Input the IP address of the preferred Domain Name System (DNS). This Server translates domain names into corresponding IP addresses.                                              |  |

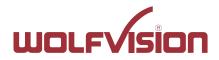

| Identity              | Login credentials to connect Cynap Core in a protected network. (802.1x).                                                                                                    |  |
|-----------------------|----------------------------------------------------------------------------------------------------|--|
| Anonymous Identity    | The identity to be used on an unencrypted session before<br>Identity is being validated on an encrypted session.                                                                                                    |  |
| Authentication Method | Supported are PEAP with MSCHAPv2 and TTLS-PAP                                                                                                    |  |
| Root Certificate      | <ul> <li>Only root certificates are supported, load the certificate by using the Web Interface through the WLAN interface.</li> <li>Allowed certificates: <ul> <li>root certificate (CA) with common file extension .crt</li> </ul> </li> <li>Base-64-coded X.509 encoded DER certificate <ul> <li>Privacy Enhanced Mail with common file</li> <li>extension .perm</li> </ul> </li> <li>Base-64-coded X.509 encoded DER certificate</li> <li>certificate stored between 2 tags: "Begin Certificate"and"End Certificate"</li> </ul> |  |

# 2.2. WLAN settings – access point

| Mode OFF          | Disable access point.                                                                                                    |  |  |
|-------------------|----------------------------------------------------------------------------------------------------|--|--|
| Mode Access Point | Enable access point.                                                                                                    |  |  |
| Channel           | Defines the channel used for wireless communication. For optimum performance, select a currently unused channel.                                                                                                    |  |  |
| SSID Auto         | If activated, an automatic SSID is generated using the Cynap<br>Core serial number                                                                                                    |  |  |
| SSID Manual       | Defines the network name in plain text for easy identification of<br>the WLAN network.<br>Following characters are supported:<br>- AaBbCcDdEeFfGgHhliJjKkLlMmNnOoPpQqRrSsTtUuV<br>vWwXxYyZz<br>- ÄäÖöÜü<br>- 0123456789<br>:\$& () |  |  |
| IP address        | Defines the IP address of the access point. Cynap Core acts as<br>a DHCP server and provides the necessary network settings to<br>the connected devices.                                                                           |  |  |
| Subnet mask       | Available IP addresses can be limited. A commonly used subnet mask would be 255.255.255.0                                                                                                    |  |  |
| Encryption        | Defines encryption for safe network traffic. All connected devices must use the same algorithm (WPA2).                                                                                                    |  |  |
| Transmit Power    | Select the desired transmission power to optimize the range.<br>The maximum power depends on selected channel and region.                                                                                                    |  |  |

# Hint:

Cynap Core does not act as router or gateway and only serves up a "Cynap Core closed" network that will not connect to the internet even if the LAN port is connected to the internet.

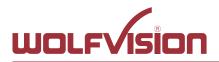

# 2.3. WLAN settings – infrastructure (Cynap Core acts as client)

| Mada lafra structure      |                                                                                                    |  |  |
|---------------------------|----------------------------------------------------------------------------------------------------|--|--|
| Mode Infrastructure       | Enable Infrastructure, Cynap Core can be connected ac client to an existing access point.                                                                                                    |  |  |
| Band                      | By default, Cynap Core uses the 2.4GHz and 5 GHz frequency<br>band. The used frequency band can be limited to either 2.4GHz<br>or 5 GHz. This setting is available in SSID mode only.                                                                                                    |  |  |
| Priority Interface Access | The higher prioritized interface (value = 1) will be used for<br>network service first. Ensure that the value is different from the<br>LAN interface priority.                                                                                                    |  |  |
| BSSID On / Off            | Toggles between SSID and BSSID mode.<br>With BSSID (Basic Service Set Identification), the used access<br>point will be fixed and Cynap Core will connect to the defined<br>access point only. Access point hopping, which is available in<br>SSID mode (Service Set Identification), will be prevented. |  |  |
| SSID                      | Defines the network name in plain text for easy identification of<br>the WLAN network. Check existing WLAN infrastructure to get<br>SSID.<br>Following characters are supported:<br>- AaBbCcDdEeFfGgHhliJjKkLlMmNnOoPpQqRrSsTtUuV<br>vWwXxYyZz<br>- ÄäÖöÜü<br>- 0123456789<br>:\$& ()                    |  |  |
| BSSID                     | Defines the network name in plain text for easy identification of<br>the WLAN network. Check existing WLAN infrastructure to get<br>SSID. This setting is available in SSID mode only.                                                                                                    |  |  |
| Subnet mask               | Available IP addresses can be limited. A commonly used subnet mask would be 255.255.255.0                                                                                                    |  |  |
| Gateway IP                | Defines the IP address of the server / connection to other<br>networks (such as the internet). When Cynap Core is directly<br>connected only to a PC, then enter the IP address of the PC.                                                                                                    |  |  |
| Name server 1 / 2         | Input the IP address of the preferred Domain Name System (DNS). This Server translates domain names into corresponding IP addresses.                                                                                                    |  |  |
| Encryption                | Defines encryption for safe network traffic. All connected units must use the same algorithm (None, WEP, WPA2, WPA2 Enterprise).                                                                                                    |  |  |
| Identity                  | Login credentials to connect Cynap Core in a WPA Enterprise protected network.                                                                                                    |  |  |
| Anonymous Identity        | The identity to be used on an unencrypted session before<br>Identity is being validated on an encrypted session.                                                                                                    |  |  |
| Authentication Method     | Supported are PEAP with MSCHAPv2 and TTLS-PAP                                                                                                    |  |  |
| Root Certificate          | Only root certificates are supported, load the certificate by using the Web Interface through the LAN interface.<br>Allowed certificates:<br>• root certificate (CA) with common file extension .crt                                                                                                    |  |  |
|                           | Base-64-coded X.509 encoded DER certificate                                                                                                    |  |  |
|                           | Privacy Enhanced Mail with common file                                                                                                    |  |  |
|                           | extension .perm                                                                                                    |  |  |
|                           | Base-64-coded X.509 encoded DER certificate                                                                                                    |  |  |
|                           | certificate stored between 2 tags: "Begin Certificate"and"                                                                                                    |  |  |

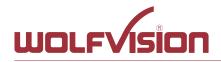

|                                        | End Certificate"                                                                                                    |  |
|----------------------------------------|----------------------------------------------------------------------------------------------------|--|
| Signal Level Limit (dBm)               | Defines when Cynap Core start to search for another access<br>point with the same SSID in your infrastructure (WLAN<br>roaming). Monitoring the current signal level to prevent too low<br>values. Lookups could interrupt the network connection shortly<br>and every lookup will be counted (Reconnect Counter (Low<br>Signal Level). |  |
| Signal Level                           | Shows the current strength of the WLAN signal in dBm.                                                                                                    |  |
| Reconnect Counter<br>(Connection Loss) | Counts every connection loss, e.g. when the selected access point would be powered down.                                                                                                    |  |
| Reconnect Counter (Low Signal Level)   | Counts every lookup then the measured signal falls below the user defined signal level limit.                                                                                                    |  |

# 2.4. Date and time

| Time source | Cynap Core has a built-in battery-buffered RTC clock (Real<br>Time Clock). Settings will only be lost if the battery is empty. To<br>eliminate the risk of incorrect time stamps, Cynap Core can be<br>synchronized to an external time server. Select external and |
|-------------|----------------------------------------------------------------------------------------------------|
|             | input a valid IP address or URL of a NTP time server.                                                                                                    |

# 2.5. Host name

| Host name | The Host name can be changed in the settings under general settings. The host name can be useful for network administrators to see the device name in plain text in the list of clients. Please note, this host name is not automatically listed in the DNS list, and therefore cannot be used in a browser without |
|-----------|----------------------------------------------------------------------------------------------------|
|           | DNS registration.                                                                                                    |

# 2.6. LAN / WLAN port

The LAN port enables integration of Cynap Core into an internal network. Administrators of a large number of Cynap Core systems can use the LAN port to control, support and update all of their units from their local desktop PC.

The list of applications for the Cynap Core LAN port is constantly increasing. It can be used for controlling, capturing still images, viewing live video streams, firmware updates, adjustments, menu settings and for maintenance purposes. Some features are only supported when using vSolution Link software.

The following protocols are supported: TCP/IP, IGMP, RTP, RTSP, UDP and ARP. Supported (tested) internet browsers are: Microsoft Internet Explorer, Microsoft Edge, Firefox, Chrome, and Safari.

By default, DHCP is activated to receive all network settings automatically from the server.

# Hint - WLAN:

To ensure optimal performance of supplied remote control (optional), prevent channel 13 in the band of 2.4 GHz. Switch Cynap Core to standby closes all connections.

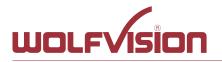

|             | -                                                                                                    |
|-------------|----------------------------------------------------------------------------------------------------|
| FTP enable  | Enable or disable FTP client functionality to backup and share<br>recorded videos and snapshots. Additional features such as<br>active/passive mode or secure layers (eg. Kerberos etc.) are not<br>supported. |
| URL         | Address of your FTP server in your network, like 192.168.0.100.                                                                                                    |
|             | (up to 256 characters, no space between the characters)                                                                                                    |
| Username    | Input the username according your FTP server settings.                                                                                                    |
| Password    | Input the password according your FTP server settings.                                                                                                    |
| Test it now | During the test, Cynap Core will upload a text file onto the FTP-                                                                                                    |
|             | server ("Cynap Core.txt" without content)                                                                                                    |

### 2.7. FTP Client settings

# 2.8. Proxy settings

To increase security level, use a proxy server to control HTTP and HTTPS traffic from Cynap Core. Built-in access point and other local services are not controlled. To take effect the new settings, Cynap Core will reboot automatically.

| Proxy enable                             | Enable / disable proxy service<br>When enable, all HTTP and HTTPS traffic will be routed to the<br>your proxy server. Please note, using a Proxy server may block<br>Skype for Business (optional) functionality. |  |
|------------------------------------------|----------------------------------------------------------------------------------------------------|--|
| URL                                      | URL of the proxy server in your network, like 104.236.10.17 (or DNS name up to 256 characters, no space between the characters). DNS server not required, when using IP addresses.                                |  |
| Host Port                                | Port, set the used network port to connect to your proxy server.                                                                                                    |  |
| Authentication                           | Disable / enable Authentication<br>When enabled, valid user name and password has to be<br>entered.                                                                                                    |  |
| Username                                 | Username, given by your server.                                                                                                    |  |
| Password Password, given by your server. |                                                                                                    |  |

### 2.9. Security

### Admin password

Defines the necessary password for administrator access. This login data is needed to change the Ethernet Mode, and an existing administrator password. Using the login data, an administrator can connect to Cynap Core at any time. The default password is "Password". Remember to make a note of any changed passwords!

# Login Security

Accessing Cynap Core can be protected by authentication (admin, moderator or PIN). To prevent unauthorized access of the settings, the admin password needs to be entered once per session.

# **Network Security**

Accessing Cynap Core can be limited to secure connections only (https). Please note, the accessing application needs to support SSL / TLS (e.g. the most modern browsers are supporting HTML5 and SSL /TLS).

Wolfvision support access can be prohibited by disabling SSH.

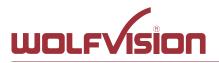

# LAN Security

When using wired network, use authentication (according 802.1x) to maximize security. When using certificates, load it busy using the Web Interface.

# WLAN (WiFi) Security

When using wireless network, use encryption to maximize security. Cynap Core complies with following standards:

- WEP
- WPA2
- WPA2 Enterprise (according 802.1x)

# Hint

WEP allows password with a length of 13 characters. WPA2 allows password with a length of 8 ~ 63 characters. Use special characters carefully, not every third party device can handle it. When using WPA2 Enterprise, load the certificate by using the Web Interface.

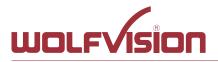

# 3. Network integration (examples)

The following examples of network integration show the different ways in which Cynap Core can be integrated. Various operating systems can each connect to Cynap Core to transfer different information from different sources onto a large monitor.

# 3.1. Stand-alone access point mode (without network integration)

Cynap Core is operated in stand-alone access point mode.

The network settings must be set manually on Cynap Core (no DHCP server is available). Cynap Core generates an independent WLAN, and WLAN enabled devices (BYOD) can connect to Cynap Core.

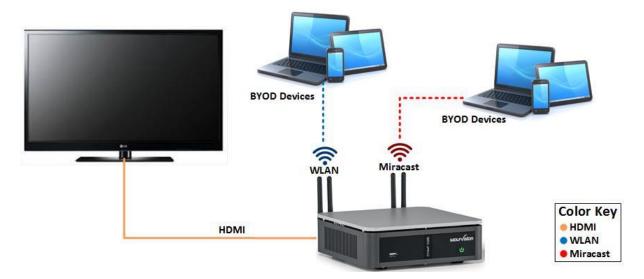

# Advantages:

- No complex network infrastructure necessary
- Cynap Core generates its own stand-alone access point
- No connection to internal IT infrastructure
- Security issues no other unit from the internal IT infrastructure can access Cynap Core

# **Disadvantages:**

- No devices have internet access
- Cloud services cannot be used

# **Required settings:**

| DHCP        | Switch to OFF to enable manual setting of addresses                    |
|-------------|------------------------------------------------------------------------|
| IP Address  | Unique address in the network, like 192.168.0.100. The IP address of a |
|             | connected PC could be set to 192.168.0.1 for maintenance purposes      |
| Subnet Mask | Available IP addresses can be limited. A commonly used subnet mask     |
|             | would be 255.255.255.0                                                 |
| Gateway     | Enter the IP address of a directly connected PC for maintenance        |
|             | purposes                                                               |
| Name server | Not needed                                                             |
|             |                                                                        |

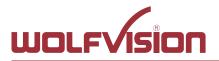

# 3.2. Cynap Core wireless network access point mode

Cynap Core is integrated via a cable connection into an existing network, and is operated in wireless network access point mode. LAN settings for Cynap Core can be provided by the DHCP server. Cynap Core generates an independent WLAN, and WLAN enabled devices (BYOD) can connect to Cynap Core.

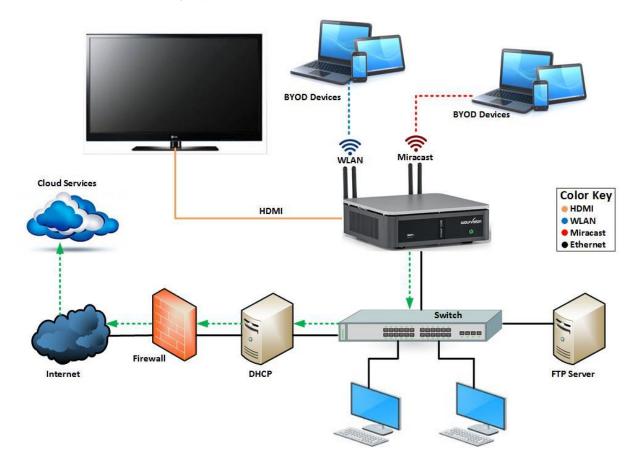

### Advantages:

- All devices can communicate with each other
- Cynap Core has access to the Internet and cloud services can be activated
- Cynap Core can access the internet to check for firmware updates without using additional devices

### **Disadvantages:**

- Performance issues (all traffic is on the same network)

### Hint:

If the units are in different subnets, Cynap Core might not be able to be discovered automatically by vSolution applications.

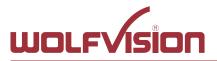

# 3.3. Cynap Core network infrastructure mode

Cynap Core is integrated via a cable connection into an existing network (e.g. Corporate network), and is operated in network infrastructure mode. LAN settings for Cynap Core can be provided by the DHCP server. In infrastructure mode, Cynap Core is connected to an existing wireless access point in the existing network (e.g. Guest network). BYOD devices in the Corporate network and in the Guest network can connect to Cynap Core.

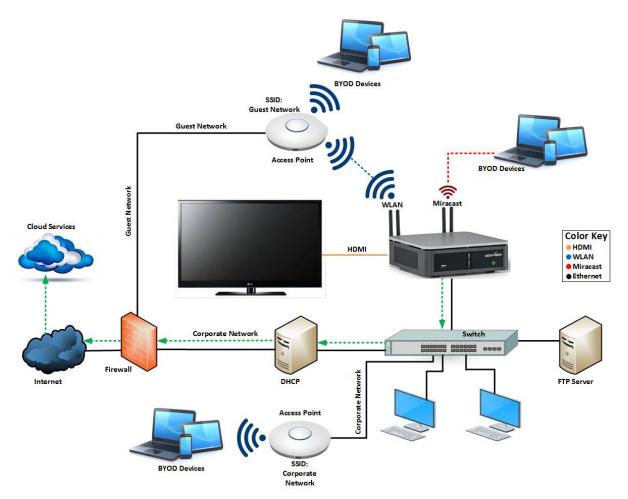

# Advantages:

- All devices can communicate with each other
- Cynap Core has access to the internet and cloud services can be activated
- Cynap Core can be moved within the range of the access point
- Cynap Core can access the internet to check for firmware updates without using additional devices

# Disadvantage:

- Performance issues (all traffic is on the same network)

### Hint:

If the units are in different subnets, Cynap Core might not be able to be discovered automatically by vSolution applications. Cynap Core can also be installed in a VLAN.

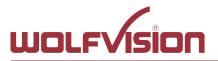

# 3.4. Cynap Core connection to a Visualizer

Cynap Core has a dedicated LAN port for connecting to a Visualizer with built-in DHCP server functionality. Activate on the Visualizer to obtain all necessary network settings from Cynap Core automatically. Communication between Visualizer and Cynap Core is over the Wolfprot protocol. The connection between Cynap Core and the Visualizer is a direct connection (point to point) and shouldn't be made through a switch or similar device. More information on this protocol can be found on our website in the support section www.wolfvision.com.

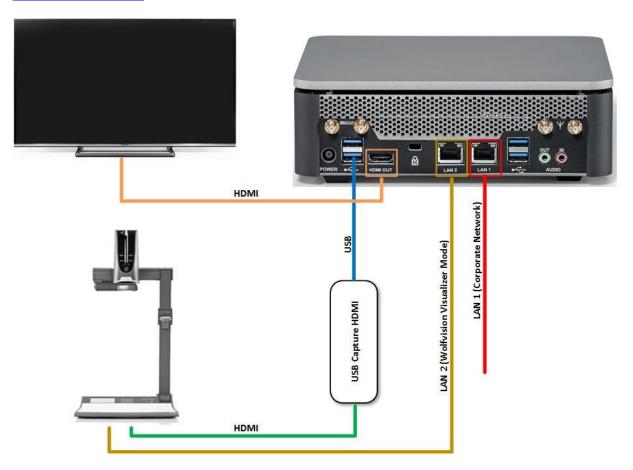

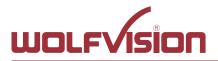

# Attention:

When the second LAN port is set to Visualizer Mode, never connect this LAN port for the Visualizer to your existing network infrastructure!

If this port is set to Visualizer mode, Cynap Core acts as DHCP-server on this port and this could cause conflicts with the existing infrastructure.

# Hint:

- Connect the Visualizer straight to the dedicated port. Do not add switchers, hubs, routers or similar between Cynap Core and the Visualizer to prevent error sources.
- Cynap Core can be controlled with the keys of the Visualizer. The functions of keys from the camera head are dedicated to control Cynap Core. These keys are note have no effect to the Visualizer anymore. The IR-remote control of the Visualizer is not effective in this setup.
- Visualizer can be controlled with Cynap Core.
- Cynap Core and Wolfvision Visualizer are supporting cable runs up to 100m according Ethernet specification.
- The behaviour of this LAN port can be changed to connect Cynap Core to a dedicated RMS network (Room Management System). This way the built-in DHCP-server is de-activated and a Visualizer cannot be fully integrated.
- Be sure USB input type is not defined as "Visualizer"

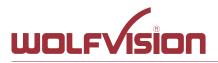

# 4. Firewall rules

Cynap Core has firewall rules that must be adhered to in order to allow successful network communications, and the corresponding services to be used. To use services with user defined addresses and ports, be sure these are not blocked by your firewall.

| Port                       | Туре      | Function                                                  | Description                                                                                                    |
|----------------------------|-----------|-----------------------------------------------------------|----------------------------------------------------------------------------------------------------|
| 7/9                        | UDP       | Wake On LAN                                               | Usually port 7 is used for sending the magic packet.                                                                                                    |
| 21                         | TCP       | FTP                                                       | Connection to FTP Server.                                                                                                    |
| 22                         | TCP       | SSH                                                       | Access for WolfVision support.                                                                                                    |
| 80                         | ТСР       | http, Cynap Core control                                  | This port is used to connect to the<br>Cynap Core web interface (httpd). If<br>this port is blocked, no connection can<br>be made.                                                                                                    |
| 8080                       | TCP / UDP | Proxy                                                     | Default port for proxy function (This port can be changed in the Proxy settings).                                                                                                    |
| 111<br>2049                | TCP/UDP   | NFS                                                       | Connection to network drives                                                                                                    |
| 123                        | UDP       | NTP                                                       | For optional clock synchronization by a time server (Network Time Protocol, NTP)                                                                                                    |
| 137 – 139                  | TCP/UDP   | CIFS                                                      | Connection to network drives                                                                                                    |
| 389                        | TCP/UDP   | LDAP                                                      | Connection to LDAP server                                                                                                    |
| 443                        | TCP/UDP   | https, SSL, e.g. Cloud<br>services, Cynap Core<br>control | This port is used to cloud services and<br>for secure connect to the Cynap Core<br>web interface. If this port is blocked,<br>no connection can be made.                                                                                                    |
| 554                        | ТСР       | RTSP                                                      | This the communication port for the RTSP stream. The used UDP port will be handled automatically.                                                                                                    |
| 636                        | TCP/UDP   | LDAPS                                                     | Connection to LDAPS server (TLS)                                                                                                    |
| 4100                       | TCP/UDP   | Chromecast / Airplay                                      | Audio for Chromecast and Airplay                                                                                                    |
| 4100 - 4164                | TCP/UDP   | Chromecast                                                | Audio for Chromecast                                                                                                    |
| 4352                       | TCP       | PJLINK                                                    | This is the default port for PJLINK and<br>can be changed in the settings<br>(Peripheral Control).                                                                                                    |
| 5353                       | UDP       | Multicast DNS                                             | This port is used to connect Airplay<br>devices to Cynap Core. If this port is<br>blocked, no connection can be made.<br>(Bonjour)                                                                                                    |
| 5500 – 5510<br>6000 – 6010 | UDP       | Multicast/Unicast<br>Streaming                            | Used for Multicast/Unicast<br>Audio/Video Streaming for vSolution<br>Matrix                                                                                                    |
| 8800 - 9000                | UDP       | Multicast/Unicast<br>Streaming                            | Used for Multicast/Unicast<br>Audio/Video Streaming                                                                                                    |
| 50000                      | UDP       | Discovery Multicast                                       | This port is used for device discovery<br>all available Cynap Core and<br>Visualizer in the network by vSolution<br>applications (uses Multicast IP<br>address 239.255.255.250). If this port<br>is blocked, vSolution applications may<br>not be able to find devices<br>automatically. |
| 50913                      | UDP       | Device Discovery                                          | This port is used for device discovery.<br>If this port is blocked, device discovery<br>is not possible.                                                                                                    |
| 50915                      | TCP       | For control purposes                                      | This port is used for control purposes                                                                                                    |

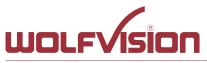

|                                       |         |                                                            | www.wolfvision.com                                                                                                    |
|---------------------------------------|---------|------------------------------------------------------------|----------------------------------------------------------------------------------------------------|
|                                       |         |                                                            | (e.g. room control system, and others).<br>If this port is blocked, no control is<br>possible.                                                                                                    |
| 50916                                 | TCP/UDP | Communication WolfVision<br>App Cynap Core –<br>Visualizer | This port is for communication<br>between WolfVision applications (e.g.<br>vSolution Connect) to Cynap Core and<br>/ or Visualizer. If this port is blocked,<br>communication to Cynap Core and / or<br>Visualizer, inclusive firmware updates<br>are blocked.               |
| 50917                                 | ТСР     | TLS Control                                                | This port is for secure communication<br>between WolfVision applications (e.g.<br>vSolution Connect) to Cynap Core and<br>/ or Visualizer. If this port is blocked,<br>secure communication to Cynap Core<br>and / or Visualizer, inclusive firmware<br>updates are blocked. |
| 50921                                 | ТСР     | Video streams                                              | Video streams between WolfVision<br>App to Cynap Core and Visualizer. If<br>this port are blocked, no streams are<br>possible.                                                                                                    |
| 50922                                 | ТСР     | Touchback                                                  | This port is for touchback between<br>Cynap and Wolfvision App vSolution<br>Cast to send mouse events back to<br>the Windows computer. If this port is<br>blocked, bi-directional inputs not<br>possible.                                                                    |
| 50930                                 | ТСР     | SSHFS                                                      | vSolution Matrix File Shareing Key Exchange                                                                                                    |
| 7681                                  | ТСР     | WebSocket                                                  | User interface communication with Cynap Core (via browser).                                                                                                    |
| 7682                                  | ТСР     | WebSocket                                                  | User interface communication with<br>Cynap Core (via fully integrated<br>Visualizer).                                                                                                    |
| 7000<br>7100<br>8008<br>8009<br>47000 | ТСР     | Chromecast / Airplay                                       | Communication Chromecast / Airplay                                                                                                    |

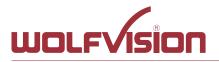

# 5. Differences in Open Mode / Protected Mode

When using Cynap Core, it is possible to choose between either open mode or protected mode.

This different mode can be selected using Cynap Core settings.

## Modes:

## **Open Mode**

The open is intended for quick and easy connections and BYOD without the need of high security and big effort for administration.

When Open Mode is active, all available devices can connect to Cynap Core.

In the Open Mode, Airplay PIN can be used to prevent disturbance of extern Apple devices. The PIN will be shown on the connected display only HDMI.

### Protected Mode

Is a password protected mode to prevent misuse and disturbances

- Users with knowledge of the password can connect to Cynap Core
- Users who knowing the security PIN, the PIN will be displayed on the selected interface(s)
- Users can connect when Cynap Core is awaiting a mirror connection

For more information, please refer to the manual.

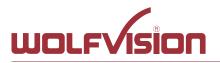

# 6. BYOD

Cynap Core is designed to make it as easy as possible for users to connect to it. Cynap Core supports integrated mirroring protocols in its operating system. Users can connect to Cynap Core without needing any additional software. The mobile platforms are AirPlay for iOS devices and Miracast for Android and Windows devices. Regarding laptop and computer operating systems, AirPlay is also supported for Mac OS X. Windows Intel Wireless Display is also supported, and this integrates natively with Windows 8.1.

| AirPlay           | Support for iOS 5.0 (released 2011) and above, or OS X 10.8 Mountain Lion (released 2012) and above. AirPlay is transmitted via Ethernet / WLAN. It can be used for displaying up to four sources.                                                                                                    |
|-------------------|----------------------------------------------------------------------------------------------------|
| vSolution Cast    |                                                                                                    |
| for iOS (App)     | For use in network environments where the Bonjour service (device discovery protocol) has been disabled.                                                                                                    |
| Miracast          | Miracast is based on a Wi-Fi direct connection. This means that<br>Miracast can only be used in close proximity to Cynap Core. Due to the<br>direct communication with a device, only one connection to Cynap<br>Core is possible at the same time (HDCP will be not supported). When<br>using Microsoft Windows PCs or tablets, the use of vSolution Cast is<br>recommended. |
| vSolution Cast    |                                                                                                    |
| (Windows)         | In applications where a Wi-Fi direct connection is not possible due to the installation, multiple Windows devices can be connected at the same time using the alternative vSolution Cast.                                                                                                    |
| vSolution Connect | vSolution Connect is a professional presentation tool which offers an alternative to mirroring for Android and iOS. Mirroring has some disadvantages, and can, for example, allow incoming messages or calendar pop-ups to be visible on-screen to all participants during a presentation.                                                                                    |
| Chromecast        |                                                                                                    |
| Screen Mirroring  | Support for Chromecast capable devices. Chromecast is transmitted via Ethernet / WLAN. It can be used for displaying up to four sources.                                                                                                    |

AirPlay, Chromecast, Miracast and vSolution Cast are based on device discovery technologies for maximum ease of use. Therefore it is necessary that the appropriate services (See Firewall rules) are available. Alternatively, when using vSolution Cast, a Cynap Core IP address can be entered manually. On Windows systems, vSolution Cast can either be run temporarily by users, or permanently installed (copied). The application can also be used from a USB stick without needing administrator rights, however with the restriction that no sound is transmitted.

Switching Cynap Core to standby closes all connections.

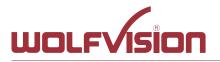

# 7. Document and media player

Cynap Core can present almost all commonly used document and video file formats. This functionality is built in to Cynap Core and no additional applications need to be installed.

Cynap Core also supports different storage media for presentation of documents and video.

The following storage media are available for Cynap Core.

- Internal storage
- USB flash drive
- Network Drive
- Cloud services

# The following media formats are supported:

- Supported pictures file formats:
- Supported video file formats:
- GIF, JPEG, BMP, PNG
- AVI, WMV, MOV, MP4, DivX, MKV, M4V, OGV
- Supported document file formats:
- Supported audio file formats:
- PDF, Word, PowerPoint, Excel
- MP3, MKA, OGA, OGG, WMA

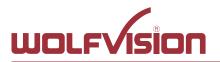

## 8. Network Stream (input)

Cynap Core has a built-in streaming client which is capable of receiving broadcast video content over the network.

Up to four Stream sources can be defined and individually named in the GUI settings (Input).

| Add new Input Stream | Allows adding up to four network streams selectable as source (click the + symbol).                                                                                                    |
|----------------------|----------------------------------------------------------------------------------------------------|
| Input name           | Gives the source an individual name for easy identification                                                                                                    |
| Input mode           | <ul> <li>Defines the kind of stream.</li> <li>None, disables receiving this stream</li> <li>Generic allows streams using UDP and TCP protocol</li> <li>RTSP / RTP over TCP allows TCP protocol only</li> </ul> |
| Input URL            | Record Stream Input URL defines the source of the stream                                                                                                    |

### Example:

Network stream input with two devices, one from Meeting Room 1 Cynap to Meeting Room 2 Cynap Core and one IP Camera.

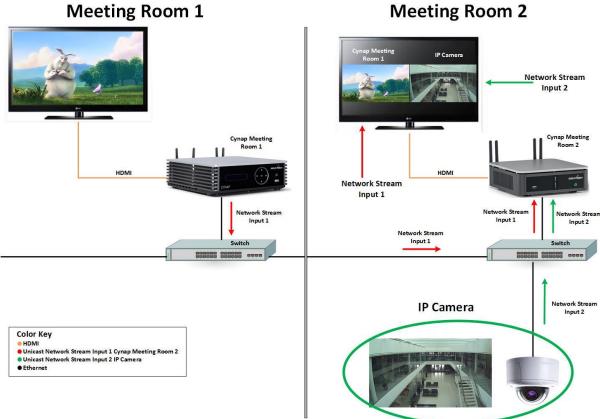

**Meeting Room 2** 

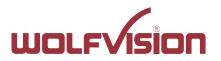

At the Cynap Core Meeting Room 2 are two network stream input configured with the following settings.

| +                     |
|-----------------------|
| INPUT MODE            |
| RTSP/RTP over TCP     |
|                       |
| түре                  |
| Cynap 🗸               |
|                       |
|                       |
| INPUT MODE            |
| RTSP/RTP over TCP 🗸 🗸 |
|                       |
| ТҮРЕ                  |
| Camera 🗸              |
|                       |

After saving configuration the new two sources (IP Camera, Cynap Core Meeting Room 1) are available.

At the Cynap Meeting Room 1 the RTSP Stream is enabled and Streaming must be started. Then choose the sources IP Camera and Cynap Core Meeting Room 2 and then contents will be displayed Cynap Core Meeting Room 2.

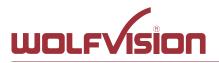

# 9. Control of Peripheral Devices

Cynap Core is able to send up to 10 commands to connected network devices, e.g. to fully power up the connected projector. This feature will be triggered by power events of Cynap Core.

The peripheral devices, like projectors, monitor, lightings, windows shades, etc. need to be in the same network as Cynap Core.

| Command enable | Enable / disable certain commands (entered command settings will be not deleted                                                              |
|----------------|----------------------------------------------------------------------------------------------------|
| Name           | To give the command an individual name (like "projector")                                                                                    |
| Description    | To give the command a detailed description (like "power up")                                                                                 |
| Event          | To define at which power state of Cynap Core the command<br>will be sent (Power ON or Power OFF). Select event None to<br>delete this entry. |
| Protocol       | Defines the used network protocol (TCP,UDP or PJLink)                                                                                        |
| IP address     | Defines the destination, enter the address of the third party device                                                                         |
| Port           | Defines at which network port the command will be sent (note documentation of the third party device and firewall settings)                  |
| Hex Command    | Enter the command according documentation of the third party device.                                                                         |
| Password       | Available when protocol PJLink is selected                                                                                                   |

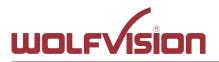

## 10. Cloud services

Cynap Core supports Google Drive ,Dropbox, Box, Jianguoyun, OneDrive and WebDAV cloud services. These services can be enabled or disabled in the settings. For specific firewall settings, check the individual service provider.

# 11. Network Drive

Cynap Core allows direct access to network drives (writeable or read-only). A default drive can be specified to simplify the upload functionality of a recording or snapshot.

Up to 10 network drives can be configured in the network drive settings.

CIFS and NFSv3 file systems are supported.

# 12. User interface

Cynap Core can be controlled using any current standard browser. The user interface has been developed using the latest web programming standards, and this means that there is no need for additional add-ons or plugins such the Java Platform, in order to have full control of Cynap Core. HTML5 technology only requires a browser that can handle JavaScript and Websockets, and this has been state-of-the-art for the last few years.

You can also adjust the settings using the remote control (optional). The remote control uses the 2.4 GHz band. The remote control has a built-in gyro sensor and can be used as a digital laser pointer.

Cynap Core can also be used in combination with room management systems.

Communication is possible via the Wolfprot protocol. More information about this protocol can be found in the support section of our website <u>www.wolfvision.com</u>.

The vSolution Control app allows smartphones / tablets (iOS, Windows, Android) to control Cynap Core directly via WLAN. More information about the vSolution Control App can be found on in the support section of our website <u>www.wolfvision.com</u>.

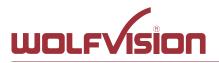

# 13. Hardware and OS

Cynap Core uses a Linux operating system. The distribution is a WolfVision specific variant, which in addition to the Linux kernel contains only the individual libraries and packages required for the functionality of Cynap Core. This operating system is efficient, secure and lean. The operating system is installed after the installation process, and every update is installed to a read-only partition that cannot be changed after the installation process. This feature and the strict separation of system and user data, such as pictures, videos etc. ensures a very high level of system security. The system structure is protected against any external access, and it does not require additional security programs (antivirus, firewall, etc.). The Cynap Core system includes all viewer and software packages, and no additional licenses are required.

The current hardware specifications, connectors, delivery, and technical specifications can be found on our website <u>www.wolfvision.com</u>.

A 19" rack mount is available as an optional accessory if required for installing Cynap Core (2HE).

# 14. Administration

Cynap Core can be managed using the vSolution Link software. With vSolution Link software, administration tasks can be performed for multiple Cynap Core

systems. With this admin tool, you can perform central firmware upgrades as well as determining the state of Cynap Core and Wake-on-LAN (WoL). You can also create, manage, and distribute a settings profile to all Cynap Core systems using vSolution Link software.

More information about vSolution Link software can be found in the support section of our website <u>www.wolfvision.com</u>.

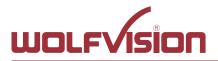

#### 15. Bandwidth Measurement Data

This bandwidth measurement data has been taken using a notebook PC with a Windows operating system. The computer was connected to Cynap Core via WLAN, and was operating in network infrastructure mode.

## 15.1. PowerPoint Presentation

Presentation with text and a few graphics are displayed from the notebook and are mirrored to Cynap Core using vSolution Cast Software to a single connected client. (Traffic Out)

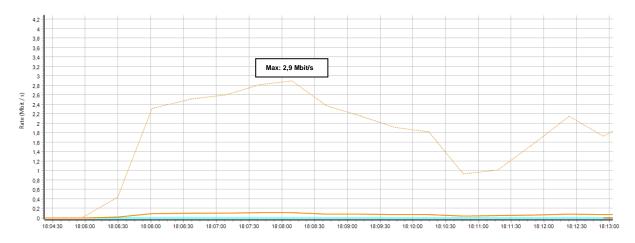

## 15.2. Multimedia from Notebook to Cynap Core using vCast Software

1080p video (Big Buck Bunny) is displayed on the notebook and is mirrored using the vSolution Cast Software to a single connected client. (Traffic Out)

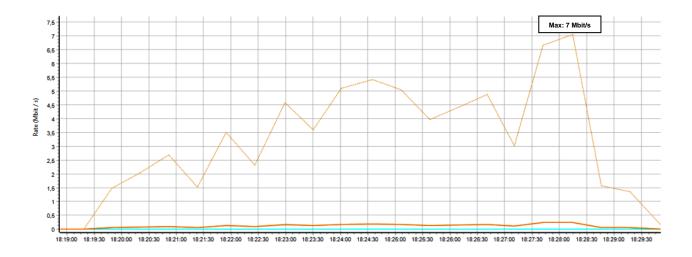

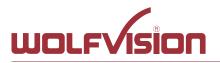

# **16. Client System Requirements**

# Requirement Airplay Mirroring OS X Mountain Lion v10.8 (Release 2012) or later:

| Product     | Version             |
|-------------|---------------------|
| iMac        | Mid 2011 or later   |
| Mac mini    | Mid 2011 or later   |
| MacBook Air | Mid 2011 or later   |
| MacBook Pro | Early 2011 or later |
| Mac Pro     | Late 2013 or later  |

# Requirement Airplay Mirroring iOS 5.0 (Release 2011) or later:

| Product    | Version                             |
|------------|-------------------------------------|
| iPhone     | 4 or later                          |
| iPad       | 2 or later                          |
| iPad       | mini or later                       |
| iPod touch | 5 <sup>th</sup> generation or later |

### **Requirement Miracast:**

| Product           | Version                                 |
|-------------------|-----------------------------------------|
| Android           | 4.4.2 or later                          |
| Microsoft Windows | 8.1, 10                                 |
|                   | Hardware with Miracast support required |
| Windows Phone     | 8.1, 10                                 |
| Blackberry        | 10.2.1 or later                         |

## **Requirement Chromecast:**

| Product                | Version                              |
|------------------------|--------------------------------------|
| Android 4.0.3 or later |                                      |
|                        | (Chromecast required)                |
| Microsoft Windows      | 7, 8.1, 10                           |
|                        | (Chromecast Browser Plugin required) |

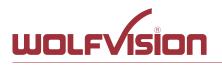

# 17. Index

| Version | Date       | Changes                                                                                               |
|---------|------------|----------------------------------------------------------------------------------------------------|
| 1.0     | 31.01.2018 | Created                                                                                               |
| 1.1     | 26.07.2018 | <ul> <li>Minor text edits</li> <li>Addition Firewall rules</li> <li>Added vSolution Matrix</li> </ul> |
| 1.2     | 02.11.2018 | - Minor text edits<br>- Addition Firewall rules                                                       |